## CPADS Programming Activity V – Due 11/21 "Let It Snow!"

So far we have covered the basics of creating functions and implementing (fixed) iteration. The next important programming concept is decisions, i.e. *conditional* execution. The most common structure for decisions is the  $if$ -else construct. In Python the syntax is:

```
if condition:
     true statements
elif condition2:
      true2 statements
      ...
else:
      false statements
```
Just as with functions and iteration, the body of each branch of the decision logic is indicated by *indentation*, otherwise any valid Python code may be used within the branch.

We can also combine iteration and decision structures to create *conditional* iteration (a while loop). For conditional iteration, the loop will execute *until* the condition statement becomes false. In Python, the syntax is:

```
while condition:
      statements to execute while condition is true
```
## **1. User Input**

Typically, one important aspect of a program is to obtain input from the user. This can be done graphically via the mouse, or textually via the keyboard. In Python, the command to get user input – *as a string* – from the keyboard is

 $var = input('prompt')$ 

where *var* is a variable used to store the user input and *prompt* is a literal string that is displayed to the user to explain what type of value they should enter.

To convert the string into a number, Python has the following functions:

 $n = \text{int}(var) - (\text{tries})$  to convert the string *var* to an integer that is stored in *n*  $n =$  **float**(*var*) – (tries) to convert the string *var* to a float (i.e. decimal) that is stored in *n* 

• Open PyCharm and create a new project named **Activity5**. Open the Python console: **Tools -> Run Python Console …**. In the console, enter the following bold Python commands in the console window. Note the output:

```
\gg var = input('Enter the number 123.4:')
Enter the number 123.4: 123.4
```
**\_\_\_\_\_\_\_\_\_\_\_\_\_\_\_\_\_\_\_\_\_\_\_\_\_\_\_\_\_\_\_\_\_\_\_\_\_\_\_\_\_\_\_\_\_\_\_\_\_\_\_\_**

**\_\_\_\_\_\_\_\_\_\_\_\_\_\_\_\_\_\_\_\_\_\_\_\_\_\_\_\_\_\_\_\_\_\_\_\_\_\_\_\_\_\_\_\_\_\_\_\_\_\_\_\_**

**\_\_\_\_\_\_\_\_\_\_\_\_\_\_\_\_\_\_\_\_\_\_\_\_\_\_\_\_\_\_\_\_\_\_\_\_\_\_\_\_\_\_\_\_\_\_\_\_\_\_\_\_**

>>> **int(var)**

>>> **float(var)**

Note that if you try to convert a string of incompatible type, Python returns an error message called an *exception*. As with many other programming languages, Python provides a mechanism for the programmer to decide how to handle exceptions when they occur (via a  $\text{tr}y/\text{except}$  structure) but we will not deal with that in this course.

## **2. Snowflake**

An interesting geometric figure known as a *Koch* curve can be drawn using a *recursive* function, i.e. a function that calls itself. One important consideration that must be observed when dealing with recursive functions is to ensure that they eventually reach a *termination* point, otherwise they will recurse indefinitely and eventually crash your program. To determine where to terminate, a recursive function always has some type of decision logic within the function. The recursive algorithm for drawing a Koch curve of length *L* is show below. Note the different drawing done in each branch of the conditional statement.

```
Koch(L):
      if L > 2:
             Draw a Koch of length L/3
             Turn left 60 degrees
             Draw a Koch of length L/3
              Turn right 120 degrees
              Draw a Koch of length L/3
             Turn left 60 degrees
             Draw a Koch of length L/3
      else:
             Draw a line of length L
```
Create a new Python file named **snowflake.py** and input the following skeleton code:

```
# Load TurtleWorld functions
from TurtleWorld import *
# TODO: Koch function
def Koch(t, length):
     pd(t)
# TODO: Input function
# Main program function
def main():
      # Create TurtleWorld objects
     world = TurtleWorld()
      turtle = Turtle()
     turtle.delay = 0.001
     # Snowflake size
     size = 100
      # Draw graphics
     Koch(turtle,size)
      # Press enter to exit
     key = input('Press enter to exit')
     world.destroy()
# Call main function
main()
```
- Write a function named **Koch()** that takes two parameters **t** for the drawing turtle and **length** for the length of the curve. Save the program as **snowflake.py.** Show the instructor your output.
- Extend your program to add a function called get input() that has one parameter **prompt** that will contain the string to display to the user in the Python console. The function **get\_input()** should *return* the **integer value** of the user input (assume the user will enter a string representing an integer). In the **main()** function, replace the assignment statement for **size** to set its value using a function call to **get\_input()**. Only draw the Koch curve if the length entered is greater than zero (a programming technique known as *data validation*). **Hint:** The data validation should be done in **main()** not **get\_input().**

• Extend your program by adding code to the **main()** function to draw a *snowflake* using 3 Koch curves, see the sample output below. Hint: Consider each Koch curve as the side of a triangle and use a *loop*.

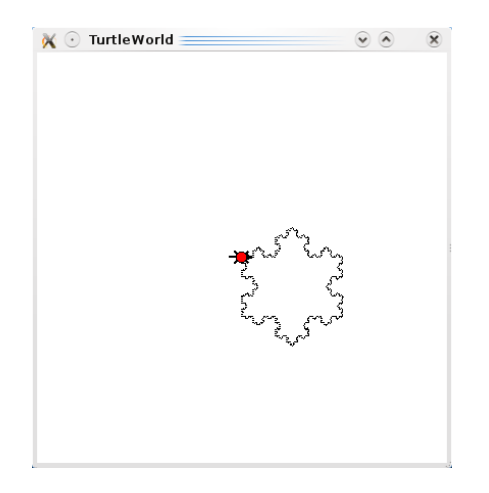

• Test your program using both valid values, e.g. 100, and invalid values, e.g. -2.

## **3. Blizzard**

- Create a new Python file named **blizzard.py** and copy the code from your **snowflake.py** into your new **blizzard.py** file.
- In your **blizzard.py** file, move the snowflake drawing code from the main program into a function called  $d$ **raw** snow**flake()** that has two parameters – **t** for the turtle to use for drawing and **size** for the size of the snowflake to draw.
- Call the get input() function a second time in the main program to obtain the number of snowflakes the user would like to draw. Note: You will want supply a different prompt string as the *argument* in this call with appropriate text.
- Write a function called **draw\_blizzard()** that has three parameters **t** for the turtle to use for drawing, **size** for the size of the snowflakes to draw, and **n** for the number of snowflakes to draw. The function should draw snowflakes at what would be the corners of a polygon with *n* sides.
- Add a function call in the main() funtion to draw blizzard() (with appropriate arguments) that continually draws the snowflakes **AS LONG AS** the user continues to enter a positive number of snowflakes. If the user enters a negative number of snowflakes, your program should terminate. If the user enters a negative number for the snowflake size your program should reprompt the user for a valid input. You should clear the TurtleWorld screen between each drawing using the command **world.clear().**

• A sample output run is shown below (note this is a *single* execution of the program).

Please enter the number of snowflakes: **5** Please enter the snowflake size: **30**

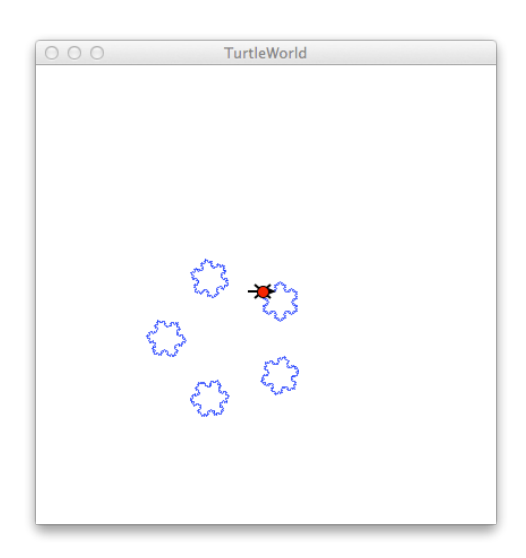

Please enter the number of snowflakes: **3** Please enter the snowflake size: **50**

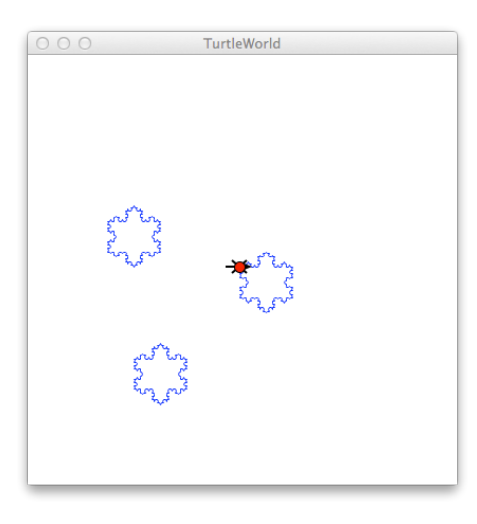

Please enter the number of snowflakes: **-2** Thank you for playing in the snow.

• When done, print out and attach a copy of your **blizzard.py** program to this activity. Additionally, submit your source file through Marmoset as **program04** (https://cs.ycp.edu/marmoset).